# **MANUALE D'USO L458MC04T1A01**

INDICE ARGOMENTI:

**DESCRIZIONE** 

SPECIFICHE TECNICHE

[ALIMENTAZION](#page-1-0)E DEL DISPOSITIVO E CONNESSIONE AL MODULO LED

[MODALITA' PUSH](#page-1-0)

[MODALITA' WIFI + PUSH](#page-3-0)

[VIDEOGUIDA SIST](#page-4-0)EMA WIFI

[RIPRISTINO IMPOSTAZIO](#page-5-0)NI DI FABBRICA

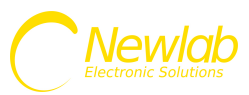

# <span id="page-1-0"></span>**L458MC04T1A01**

Dimmer monocanale in tensione WIFI/PUSH

Dimmer Monocanale con Uscita in Tensione PWM.

Range di alimentazione: 8-53V DC.

Uscita in Tensione PWM 8-53V DC con corrente da 0A a 12A (576W a 48V

DC).

Controllabile tramite app Android/iOS/Windows Newlab IoT.

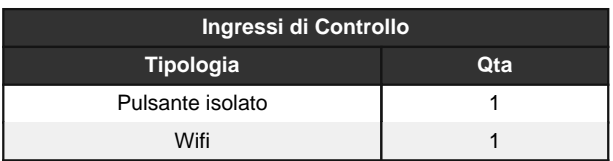

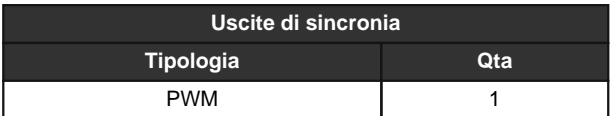

#### **CARATTERISTICHE TECNICHE**

- Dimmer Monocanale con Uscita in Tensione PWM.

- Range di alimentazione: 8-53V DC.
- Potenza erogata 144W a 12V, 288W a 24V, 576W a 48V.
- Il dispositivo non è dotato di messa a terra.
- La protezione da contatti accidentali è garantita dall'enclosure.

- Interfaccia di alimentazione diametro dei conduttori 14-30 AWG (0.05-2.08 mmq).

- Interfaccia di controllo diametro dei conduttori 15-30 AWG (0.05-1.65 mma).

- Uscita in Tensione PWM 8-53V DC con corrente da 0A a 12A (576W a 48V DC).

- Controllabile tramite app Android/iOS/Windows Newlab IoT.
- Ingressi di Controllo: Pulsante isolato x1, Wifi x1.
- Uscite di sincronia: PWM x1.
- Frequenza PWM: 390 Hz.
- Intervento Termico: 150 Gradi C. su uC.
- Temperatura stoccaggio Min: -40 Max: 60 Gradi C..
- Temperatura di funzionamento Min: -20 Max: 50 Gradi C..
- Circuito Stampato UL.
- Classe di protezione: IP20.
- Peso: 44 gr.
- Dimensioni Standard 40x80x24.45 mm.
- Dimensioni con Accessori 40x100x24.45 mm.
- Works with the Google Assistant.
- Compatibile con l'assistente vocale Amazon Alexa tramite la skill Newlab.
- Protezione circuito aperto.

- Per alimentare il dispositivo deve essere utilizzato un alimentatore SELV

al fine di mantenere il livello di sicurezza elettrica richiesta

Tutti i collegamenti devono essere realizzati con apparati non in tensione ed effettuati da personale specializzato.

- Se la tensione di controllo dell'ingresso PUSH è superiore alla tensione SELV è necessario l'utilizzo del coprimorsetto/stringicavo OPZIONALE per mantenere il prodotto in CLASSE II.

- Utilizzare solo in ambienti asciutti.

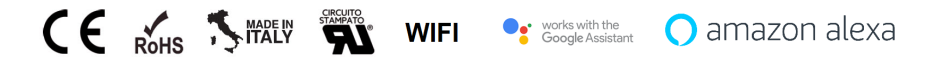

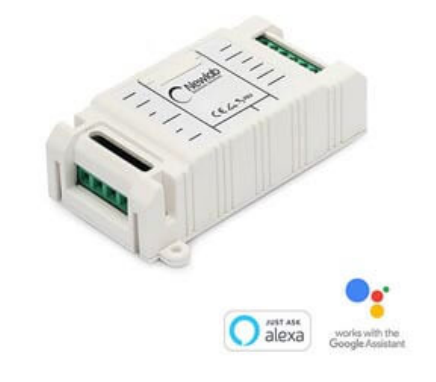

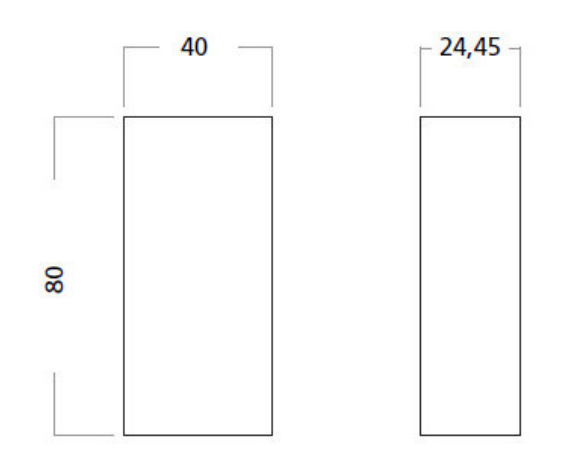

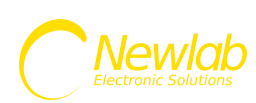

# Manuale d'uso L458MC04T1A01

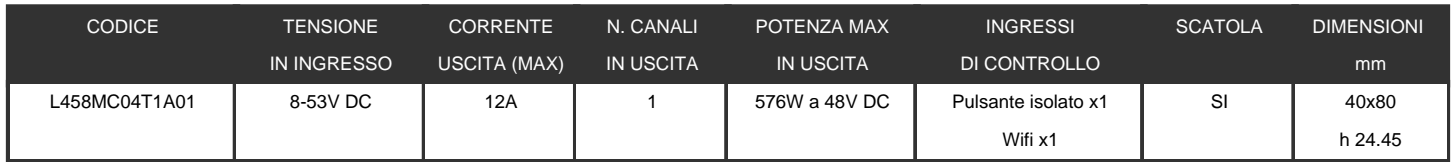

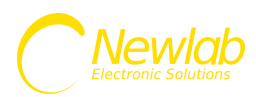

# <span id="page-3-0"></span>**ALIMENTAZIONE DEL DISPOSITIVO E CONNESSIONE AL MODULO LED**

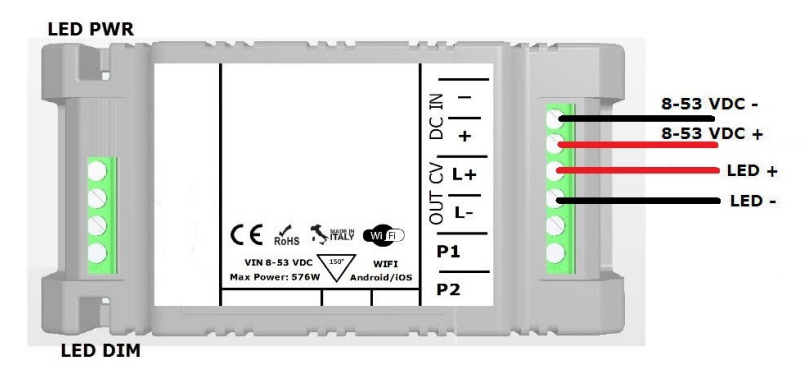

**SCHEMA COLLEGAMENTO ALIMENTAZIONE E LED L458MC04T1A01 - FIGURA N. 1**

I dimmer L458MC04T1A01 devono essere alimentati secondo la polarità indicata in FIG. 1 attraverso i morsetti DC IN (+ e -).

Il LED (LED PWR) presente a bordo scheda segnala la presenza di alimentazione e lo stato delle comunicazione wifi del dimmer.

Il LED (LED DIM) indica lo stato di dimming dell'uscita

La connessione del carico LED deve essere effettuata utilizzando i morsetti OUT (L+ e L-).

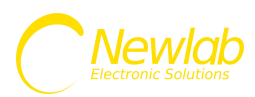

# **MODALITA' PUSH**

<span id="page-4-0"></span>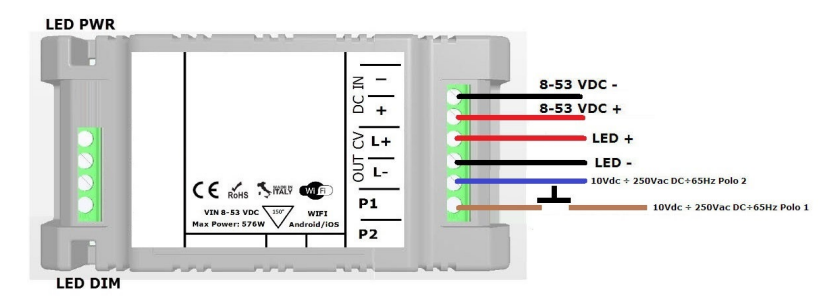

**COLLEGAMENTO PULSANTE L458MC04T1A01 - FIGURA N. 2**

Connettere tra gli ingressi P1 e P2 un segnale in tensione continua o alternata (range di tensione DC: 10÷265V, AC 12÷ 265Vac 50÷65Hz) interrotto da un pulsante normalmente aperto (N.O.). Il segnale di ingresso non necessita di polarizzazione.

La corrente max assorbita dall'interfaccia PUSH è di circa 2mA.

#### **Funzionamento interfaccia PUSH**

Singolo Click (pressione rapida (<1sec))

- Accende o spegne l'output (ON/OFF).

Doppio Click (pressione rapida (<1sec)) - Imposta massima luminosità (output= 100%)

Long Press (pressione prolungata (>1sec))

- Se il dimmer è in stato di OFF, imposta l'output al valore di minimo (default= 1%)
- Se il dimmer è in stato di ON, la pressione prolungata permette il dimming dell'output (salita/discesa).

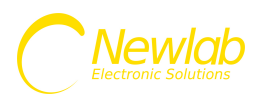

# **MODALITA' WIFI + PUSH**

<span id="page-5-0"></span>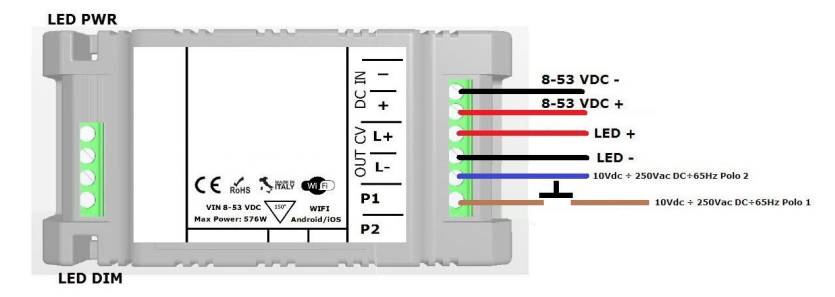

**COLLEGAMENTO WIFI L458MC04T1A01 - FIGURA N. 3**

Il dispositivo L458MC04T1A01 è controllabile tramite l'app Newlab IOT disponibile per Android / iOS / Windows

Le funzionalità implementate sono:

Collegamento semplice alla propria rete wifi tramite collegamento BLE (solo per Android / iOS).

Accensione, spegnimento e controllo del livello di luminosità di ogni singolo punto luce.

Possibilità di raggruppare e controllare insieme più punti luce con un semplice comando.

Creazione e richiamo di scenari luce preferiti.

Configurazione Livello di luminosità di avvio (PowerOnLevel).

Configurazione Livello minimo e massimo di luminosità del dispositivo.

Gestione dell'impianto da una unica interfaccia utente semplificata.

Tavola sinottica degli ambienti (solo per Windows)

#### **IL COLLEGAMENTO TRAMITE BLUETOOTH LE NON NECESSITA DELLA PROCEDURA DI PAIRING**

**Per il corretto funzionamento il dispositivo L458MC04T1A01 necessita di una connessione WIFI di tipo B o G, è quindi necessario configurare il vostro router o access point per supportare almeno una delle modalità indicate. Esempio: ( Modalità Consigliate B / BG / BGN Mixed) Il dispositivo necessita inoltre di un servizio DHCP attivo sulla rete.**

#### **Funzionalità app Newlab IOT (\* a seconda del device potranno essere disponibili solo alcune funzioni)**

Gestione di dispositivi da 1 a 4 canali con diverse modalità di funzionamento:

- Mono canale
- 4 canali sincronizzati
- RGB (3 Canali o 3 zone)
- RGB + White (4 Canali o 4 zone)
- Bianco Dinamico
- ON/OFF
- Alza Tapparelle

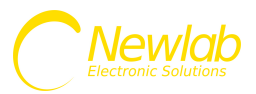

Per installare l'app sul vostro dispositivo Apple o Android inquadrate il QRCode desiderato per essere reindirizzati automaticamente sulla scheda prodotto dell'applicazione Newlab IOT.

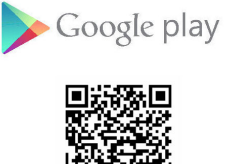

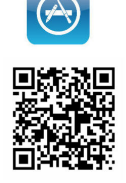

Alternativamente è possibile scaricare l'app cliccando su uno dei due link:

Apple:

# **https://itunes.apple.com/app/newlab-iot/id1354451272?mt=8**

Android:

# **https://play.google.com/store/apps/details?id=com.newlablight.newlabiot**

Windows:

# **https://www.newlablight.com/setup\_newlabiot.exe**

# **VIDEOGUIDA SISTEMA WIFI**

Cliccando sul seguente link è possibile accedere ad una videoguida che spiega come associare il dispositivo alla propria rete wifi e configurarlo per l'utilizzo tramite l'app Newlab IOT o tramite gli assistenti vocali Google e Amazon

### **https://sistemawifi.newlablight.com**

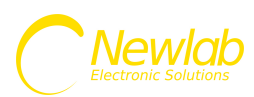

# **RIPRISTINO IMPOSTAZIONI DI FABBRICA**

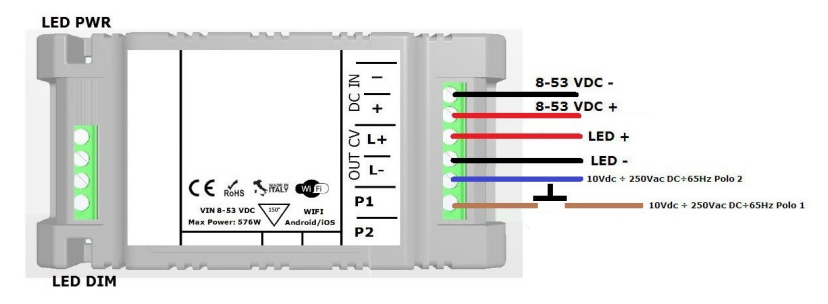

Per effettuare un ripristino alle impostazioni di fabbrica, tenere premuto il pulsante collegato all'interfaccia PUSH per più di 20 secondi(vedi schema di collegamento), scollegare l'alimentazione del dispositivo per qualche secondo e ricollegarla dopo.

**Manuale aggiornato al 04/03/2019**

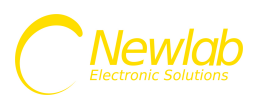